## 云解析服务

产品介绍

文档版本 01 发布日期 2025-01-24

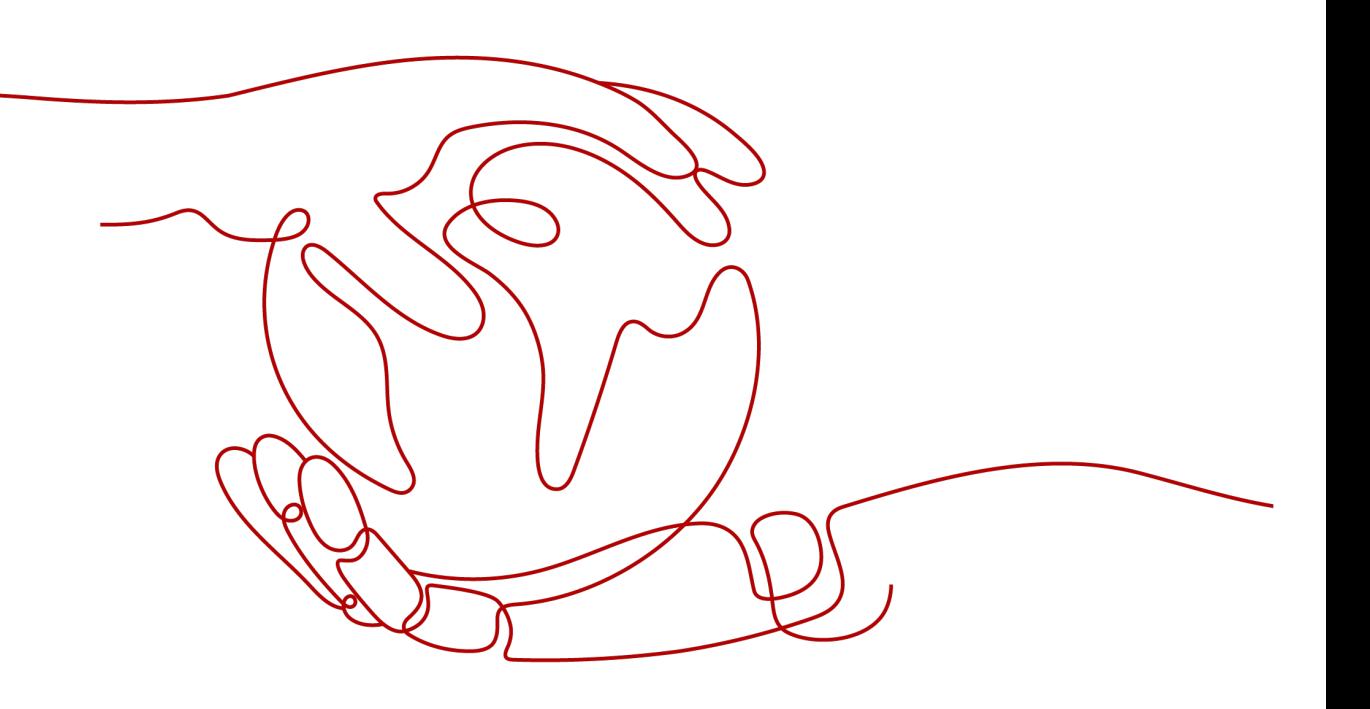

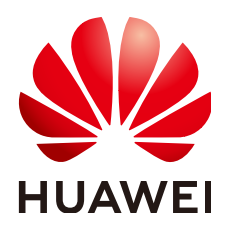

## 版权所有 **©** 华为云计算技术有限公司 **2025**。 保留一切权利。

非经本公司书面许可,任何单位和个人不得擅自摘抄、复制本文档内容的部分或全部,并不得以任何形式传 播。

## 商标声明

**SI** 和其他华为商标均为华为技术有限公司的商标。 本文档提及的其他所有商标或注册商标,由各自的所有人拥有。

## 注意

您购买的产品、服务或特性等应受华为云计算技术有限公司商业合同和条款的约束,本文档中描述的全部或部 分产品、服务或特性可能不在您的购买或使用范围之内。除非合同另有约定,华为云计算技术有限公司对本文 档内容不做任何明示或暗示的声明或保证。

由于产品版本升级或其他原因,本文档内容会不定期进行更新。除非另有约定,本文档仅作为使用指导,本文 档中的所有陈述、信息和建议不构成任何明示或暗示的担保。

## 华为云计算技术有限公司

地址: 贵州省贵安新区黔中大道交兴功路华为云数据中心 邮编:550029

网址: <https://www.huaweicloud.com/>

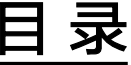

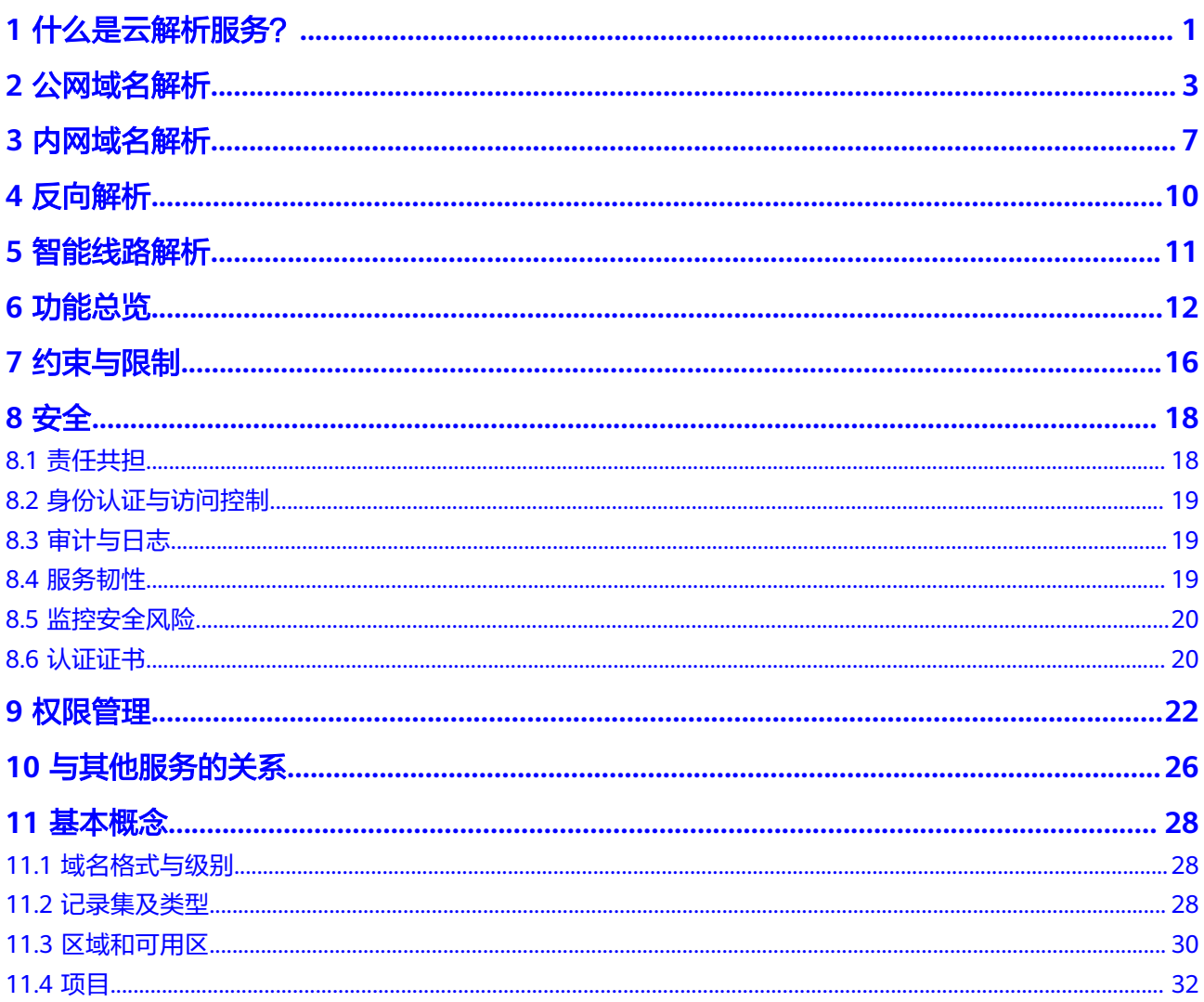

## **1** 什么是云解析服务?

<span id="page-3-0"></span>云解析服务 (Domain Name Service, DNS)提供高可用、高扩展的DNS服务,把人 们常用的域名(如www.example.com)转换成用于计算机连接的IP地址(如 192.1.2.3)。云解析服务可以让您直接在浏览器中输入域名,访问网站或Web应用程 序。

云解析服务默认开通,并且可以免费使用。

## 基本功能

云解析服务为您提供以下解析服务类型:

● [公网域名解析](#page-5-0)

云解析服务将公网域名与IP地址相关联,为您提供基于Internet网络的域名解析服 务,实现通过域名直接访问网站或者Web应用程序。

[内网域名解析](#page-9-0)

云解析服务将在VPC内生效的内网域名与私网IP地址相关联,为华为云上资源提供 VPC内的域名解析服务。

● [反向解析](#page-12-0)

云解析服务支持通过IP地址反向获取该IP地址指向的域名,通常用于自建邮件服务 器的场景,是提高邮箱IP和域名信誉度的必要设置。

[智能线路解析](#page-13-0)

云解析服务支持按运营商、地域等不同访问者IP的来源和类型,对同一域名的访 问请求作出不同的解析响应,指向不同服务器的IP地址。解决跨运营商或者跨地 域访问慢的难题,提高解析效率。

## 产品优势

云解析服务具有以下优势:

● 高性能

云解析服务采用自研的新一代高性能解析加速服务,单节点支持千万级并发,为 您提供高效稳定的解析服务。

安全防护 云解析服务基于华为自研Anti-DDoS设备以及多年防护经验,可以有效应对各类 DDoS攻击。

● 轻松访问云上资源

云解析服务支持为云服务器创建内网域名,既支持云服务器之间通过内网域名互 相访问,也支持云服务器通过内网DNS访问云上资源,无需经过Internet,访问时 延小,性能高。

您可以参考**为云服务器配置内网域名**为您的云服务器创建域名。

平滑切换无感知 支持将使用中的网站域名讦移至华为云云解析服务进行解析。在域名转入时,我 们可以提前创建域名,并设置解析记录,使您网站的DNS服务实现平滑切换,用 户访问体验不中断。

DNS服务平滑切换的详细内容请参[考迁移域名到华为云进行域名解析](https://support.huaweicloud.com/usermanual-dns/dns_usermanual_0001.html)。

核心数据安全隔离

对于保存核心数据的云服务器,不绑定弹性IP,使用内网DNS为其提供域名解析 服务,这样,既保证了核心数据的安全性,又实现了对核心数据的访问。

## 如何使用云解析服务

云解析服务提供了Web化的服务管理平台,即管理控制台和基于HTTPS请求的API管理 方式。

- 控制台方式 用户可直接登录管理控制台访问云解析服务。
	- 如果用户已注册账户,可直接登录管理控制台,从主页选择"网络 > 云解析 服务"。
	- 如果未注册,请参见<mark>入门指引</mark>中的"注册华为云并实名认证"。
	- 通过管理控制台上的简单配置,可以快速地让DNS服务开始提供域名解析工作。
- API方式

如果用户需要将云解析服务集成到第三方系统,用于二次开发,请使用API方式访 问云解析服务,具体操作请参见[《云解析服务](https://support.huaweicloud.com/api-dns/dns_api_10000.html)**API**参考》。

## **2** 公网域名解析

## <span id="page-5-0"></span>什么是公网域名解析

公网域名解析是基于Internet网络的域名解析过程,可以把人们常用的域名(如 www.example.com)转换成用于计算机连接的IP地址(如1.2.3.4)。公网域名解析支 持通过直接在浏览器中输入域名,访问网站或Web应用程序。

云解析服务为您的网站、邮箱服务器等提供公网域名解析服务。

## 四步实现通过域名访问网站

公网域名解析可以应用于网站搭建场景。如果您想要搭建一个网站,并且使其可以通 过Internet被访问,需要完成以下环节的工作:

## 图 **2-1** 四步实现通过域名访问网站

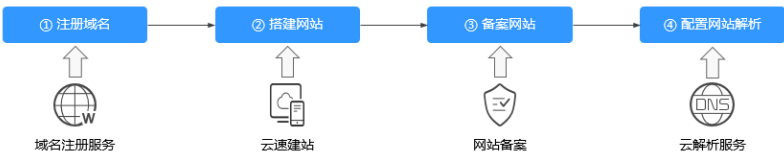

1. 注册域名并进行域名实名认证

通过[域名注](https://support.huaweicloud.com/domain/index.html)册商完成,如果您选择华为云作为您的域名注册商,可以参考<mark>域名注</mark> **[册](https://support.huaweicloud.com/domain/index.html)**完成网站域名的注册。

## 说明

中信部规定,域名需要在注册完成的5个工作日内提交实名认证,否则将会被注册局暂停解 析,影响域名的使用。

2. 搭建网站

您可以选择通过华为云或者其他云平台搭建您的网站,如果您选择在华为云搭建 您的网站,<mark>网站搭建</mark>从搭建方式、网站类型、操作系统等维度指导您完成网站的 搭建。

3. 备案网站

如果您的网站部署在华为云中国站,则可以通过华为云的备案中心进行备案,详 细内容请参见[什么是备案](https://support.huaweicloud.com/icprb-icp/zh-cn_topic_0115815923.html)。

### 说明

中信部规定,网站的域名和服务器IP需要进行备案,备案成功后您的域名才可以指向服务 器开通访问。

4. 解析域名

您可以选择华为云的云解析服务为您的网站域名提供DNS解析服务。要实现这一 点,您需要在云解析服务中创建公网域名,并添加域名到弹性公网IP的解析记 录。

**配置网站解析**指导您完成域名解析。

之后,您就可以通过在浏览器输入域名访问您的网站,其过程如图**2-2**所示。

图 **2-2** 访问网站示意图

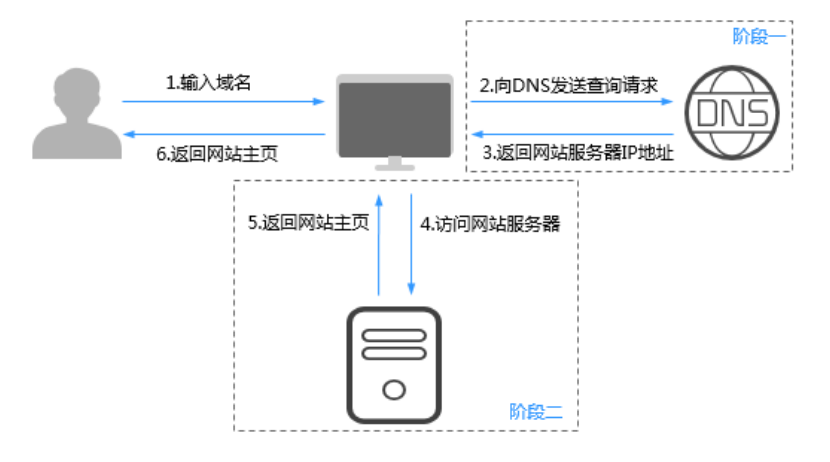

- "阶段一"表示云解析服务的公网域名解析过程。
- "阶段二"表示公网域名解析成功后,用户通过域名访问网站服务器的过程。 如果网站的域名未通过实名认证,网站没有通过备案审核,则会导致"阶段二" 受阻,网站无法正常访问。 详细内容请参[见为什么域名解析成功但网站仍然无法访问?](https://support.huaweicloud.com/dns_faq/dns_faq_038.html)

公网域名解析过程与域名的分层结构有关,下面详细介绍域名分层结构及域名解析过 程。

## 域名分层结构

域名解析过程是一种分层的递归查询过程,这是由域名的分层结构决定的。下面以 example.com为例介绍域名的组成和级别。

● 根域(.)

根域即".",是最高级别的域名。

域名在DNS系统中的完整格式为"example.com."。当我们在浏览器中输入域名 时,通常会省略最后的".",输入"example.com",DNS系统会默认将域名转 换为完整格式。

"."对应根域名服务器,是最高级别的DNS服务器,保存顶级域DNS服务器地 址。

顶级域(.com) 顶级域根据域名后缀进行区分,主要包括两大类:

- 通用顶级域,如.com,.net,.org,.top等。
- 国家顶级域,如.cn,.uk,.de等。

顶级域对应顶级域名服务器,保存顶级域对应二级域DNS服务器地址。例 如,.com顶级域对应的顶级域名服务器保存后缀为.com的二级域名的DNS服务器 地址。

二级域 (example.com)

二级域是顶级域的子域,对应权威DNS服务器,为域名提供权威域名解析服务。

例如,您在域名服务商处购买域名example.com,并设置域名的DNS服务器地 址,实际上就是将为域名example.com提供权威解析服务的DNS服务器地址告 知.com顶级域的过程。

如果您选择华为云的云解析服务解析域名,则云解析服务作为权威DNS服务器, 为您提供域名的权威DNS服务。

## 域名解析过程

通过域名www.example.com访问网站的域名解析过程如图**2-3**所示。

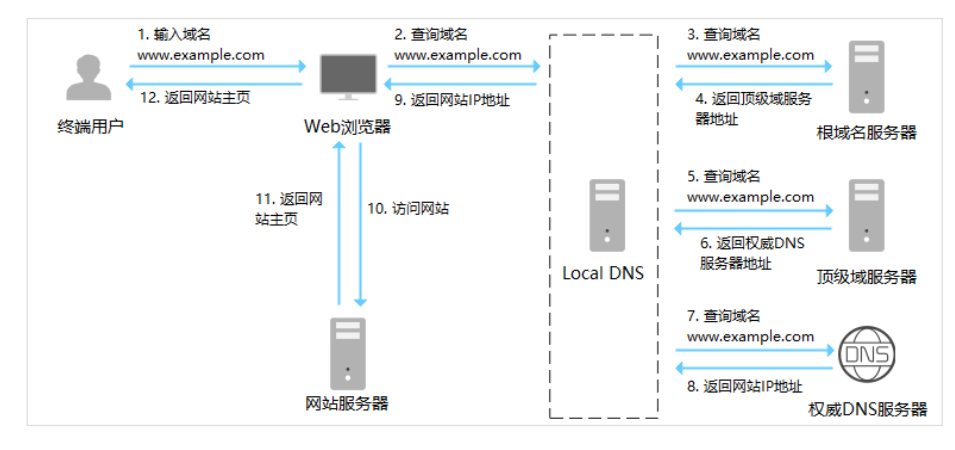

### 图 **2-3** 域名解析过程

- 1. 用户通过Web浏览器输入网站域名www.example.com。
- 2. Web浏览器将对域名www.example.com的查询请求路由到Local DNS。 Local DNS缓存域名解析数据,并提供递归查询功能。Local DNS通常是Internet 服务商提供的DNS。
- 3. Local DNS在缓存中没有查询到域名的解析记录,将对域名www.example.com的 查询请求路由到根域名服务器。
- 4. 因域名后缀为.com,根域名服务器向Local DNS返回.com顶级域服务器的地址。
- 5. Local DNS将对域名www.example.com的查询请求路由到.com顶级域服务器。
- 6. .com顶级域服务器向Local DNS返回为域名example.com提供权威解析服务的权 威DNS服务器地址。
- 7. Local DNS将对域名www.example.com的查询请求路由到权威DNS服务器。 如果域名www.example.com的DNS服务器设置为华为云**DNS**[服务器地址](https://support.huaweicloud.com/dns_faq/dns_faq_012.html),则云解
- 析服务作为权威DNS服务器为域名提供权威的解析记录。
- 8. 权威DNS服务器向Local DNS返回域名对应的网站IP地址。
- 9. Local DNS向Web浏览器返回网站IP地址。
- 10. Web浏览器通过网站IP地址访问网站服务器。
- 11. 网站服务器向Web浏览器返回网站主页。
- 12. 终端用户从Web浏览器获取网站主页,对网站的访问成功。

云解析服务的公网域名解析功能可以应用于网站解析、邮箱解析等场景:[配置网站解](https://support.huaweicloud.com/qs-dns/dns_qs_0002.html) [析](https://support.huaweicloud.com/qs-dns/dns_qs_0002.html)

# **3** 内网域名解析

## <span id="page-9-0"></span>什么是内网域名解析

内网域名解析是基于VPC网络的域名解析过程,通过华为云内网DNS把域名(如 ecs.com)转换成私网IP地址(192.168.1.1)。内网域名解析实现云服务器在VPC内直 接通过内网域名互相访问。同时,还支持不经公网,直接通过内网DNS访问云上服 务,如OBS、SMN等。

云解析服务的内网DNS为华为云服务提供基于VPC网络的域名解析服务,解析过程如 图**3-1**所示。

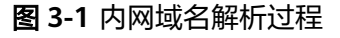

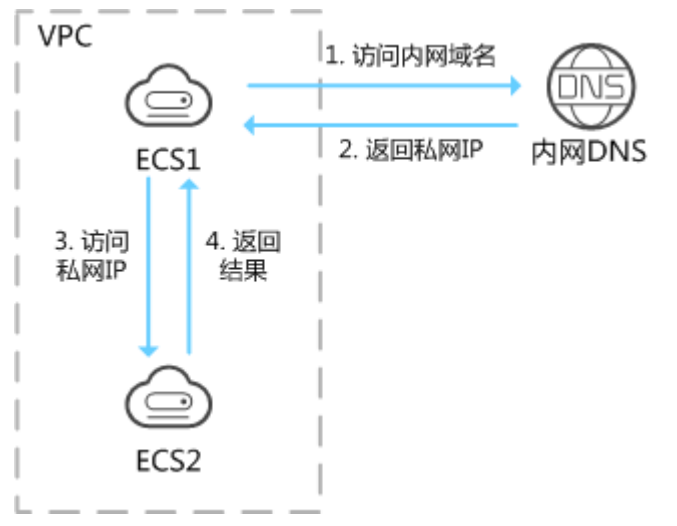

当VPC内云服务器访问内网域名时,内网DNS直接对内网域名进行解析,向云服务器 返回对应被访问的云服务器的私网IP地址。

云解析服务提供的VPC内的内网域名解析服务,具有以下特点:

- 支持基于VPC任意定制内网域名,灵活自由。
- 一个域名可以关联多个VPC,方便统一管理部署。
- 提供VPC子网专用的内网DNS,直接响应内网域名,以及OBS、SMN等云服务的 解析请求,快速高效,有效防护劫持。

内网域名解析功能可以应用于如下场景:

- 云服务器主机名管理
- 云服务器切换
- [云服务器访问云上资源](#page-11-0)

### 云服务器主机名管理

您可以根据云服务器的位置、用途、所有者等信息规划主机名,并使用主机名为云服 务器添加内网解析记录,便于直观的获取云服务器的信息,更利于管理云服务器。

例如,您在某区域的某个可用区部署了20台ECS,其中10台用于网站A,10台用于网站 B, 则可以采用以下方式规划主机名和内网域名:

- 网站A: weba01.region1.az1.com~weba10.region1.az1.com
- 网站B: webb01.region1.az1.com~webb10.region1.az1.com

完成上述规划后,可以帮助您快速定位云服务的位置和用途,便于日常管理和维护。

您可以参考<mark>配置内网解析</mark>完成云服务器主机名管理的相关操作。

## 云服务器切换

随着互联网用户数量的高速增长,一个网站应用部署在一个服务器上很难经得起高并 发的访问,业务拆分到多个服务器分担压力是最基本的方案。

多个服务器可以建立在同一个VPC内,云服务器之间通过私网IP实现互访,私网IP会写 入云服务器的内部调用API接口中。此时,存在这样的问题:假如其中一个云服务器发 生切换,私网IP也会随之变化,这时就需要修改其他云服务器代码中的API接口,并重 新发布变更,维护极其不便。

这时,如果您通过云解析服务为您VPC内的每个云服务器创建一个内网域名,并添加 到对应私网IP的解析。这样,云服务器之间可以通过内网域名进行互访。当某个云服 务器发生切换时,无需修改云服务器的代码,只需修改对应域名的解析记录即可。

云解析服务作为内网DNS的典型应用场景如图**3-2**所示。

图 **3-2** 为云服务器配置内网域名

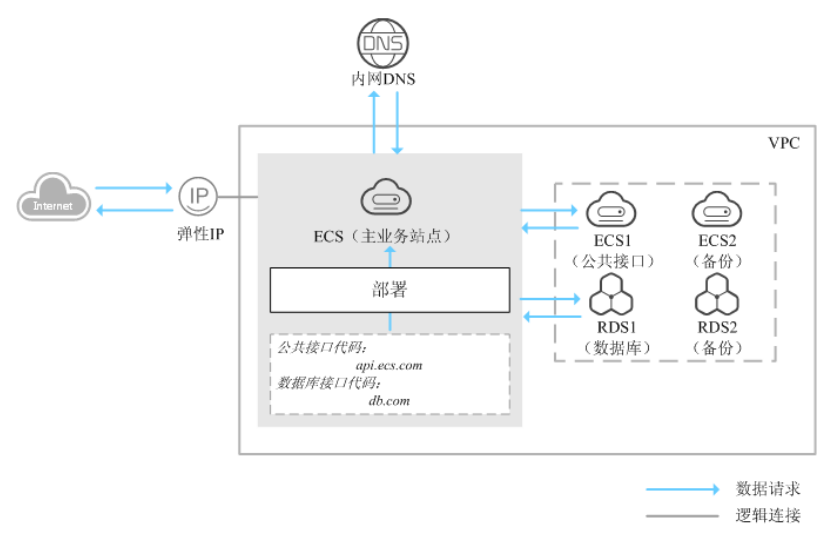

在一个VPC内,部署了ECS和RDS。其中:

- <span id="page-11-0"></span>● ECS:作为主业务站点和业务入口。
- ECS1:作为公共接口。
- RDS1:作为数据库,存储业务数据。
- ECS2和RDS2:作为备份服务器和数据库。

当该网站在运行过程中,因ECS1故障,需要将业务切换到备份的云服务器ECS2时,如 果云服务器没有配置内网域名,则需要通过修改主业务节点ECS的代码来重新设置云服 务器的内网IP地址。该操作需要中断业务并重新发布网站,耗时耗力。

假如在部署该网站时,我们为云服务器申请了内网域名,且代码中设置的是云服务器 的内网域名,则仅需要通过修改内网域名解析记录即可实现云服务器的切换,无需中 断业务,也不需要重新发布网站。

您可以参考<mark>为云服务器配置内网域名</mark>为您的云服务器规划内网域名信息。

## 云服务器访问云上资源

当您创建云服务器时,可以使用内网DNS进行解析,不经公网直接访问SMN、OBS等 云服务。

当您创建云服务器时,

● 如果关联VPC子网的DNS服务器设置为公共DNS,云服务器对云服务的访问需要 通过公共DNS在Internet上进行解析。

当云服务器访问OBS、SMN等华为云上服务时,解析过程如图**3-3**右侧的 " $1~1$  $-10$ "所示。

在解析过程中,因需要通过Internet,访问时延大,体验差。

● 如果关联VPC子网的DNS服务器默认设置为华为云内网DNS,云服务器对云服务 的访问直接通过内网DNS进行解析。

当云服务器访问OBS、SMN等华为云上服务时,内网DNS直接返回这些云服务的 内网地址,无需通过Internet,访问时延小,性能高,解析过程如图**3-3**左侧的 "①~④"所示。

您可以参[考怎样切换内网](https://support.huaweicloud.com/dns_faq/dns_faq_005.html)**DNS**将云服务器的默认DNS服务器修改为华为云的内网 DNS,这样就可以实现通过内网DNS直接访问云服务。

#### 图 **3-3** 访问云服务

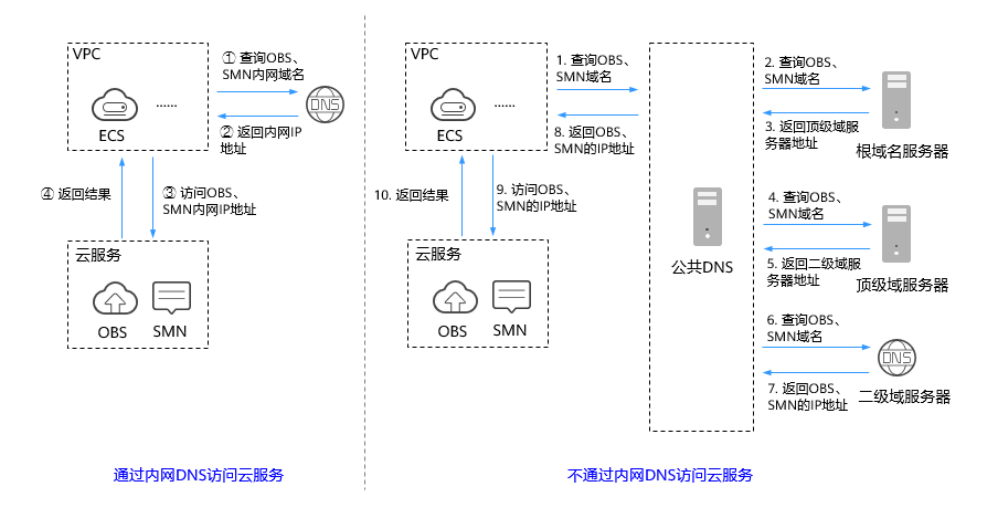

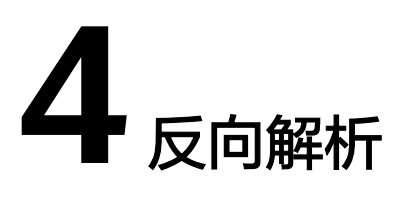

<span id="page-12-0"></span>反向解析是指通过IP地址反向获取该IP地址指向的域名,可以应用于自建邮件服务器的 场景,是提高邮箱IP和域名信誉度的必要设置。

通常收件服务器在收到邮件时,会通过检测发件方邮箱的IP信誉度和域名信誉度,来 判断是否为垃圾邮件。如果收件服务器反向解析发件方IP地址无法获取邮箱域名,则 会认为这是由恶意主机发送的垃圾邮件而拒收。因此,搭建邮箱服务器时,建议您为 邮箱服务器的IP地址添加到域名的反向解析。

假设要部署ECS作为邮箱服务器,且已经通过云解析服务为ECS的弹性IP添加反向解析 记录,此时,反向解析在邮件收发过程中的应用如图**4-1**所示。

#### 图 **4-1** 反向解析应用

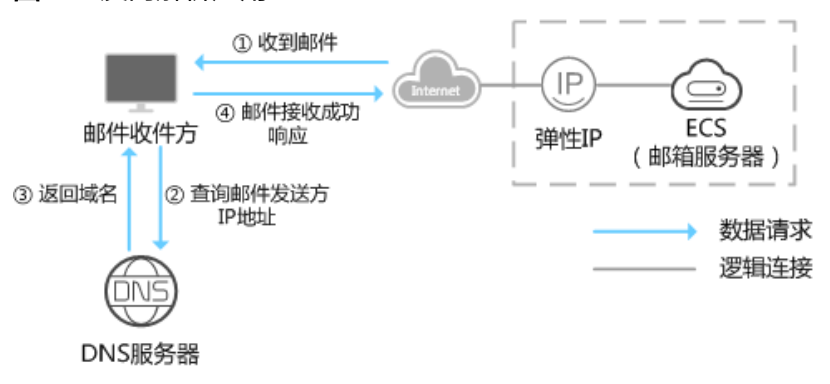

#### 说明

图**4-1**中仅描述与云解析服务相关的流程,邮件收件方对于发件方IP和域名信誉度的检测,本文 不做描述。

如果没有为邮箱服务器添加反向解析记录,则收件方在收到邮件后,无法根据发件方 的IP地址反向解析出邮箱域名。收件方会认为这是由恶意主机发送的垃圾邮件而选择 拒收。因此,自建邮箱服务器时,为邮箱服务器的IP地址添加反向解析记录是必不可 少的步骤。

您可以参考<mark>配置反向解析</mark>为您的云服务器配置反向解析。

## **5** 智能线路解析

<span id="page-13-0"></span>普通的域名解析只为用户返回解析结果,不会考虑访问者IP的来源和类型,这样,所 有的访问者都被解析到同样的IP地址上,容易出现由跨运营商或者跨地域访问引起网 络体验欠佳。

云解析服务的智能线路解析功能支持按运营商、地域等维度区分访问者IP的来源和类 型,对同一域名的访问请求做出不同的解析响应,指向不同服务器的IP地址。当联通 用户访问时,域名解析服务器返回联通服务器的IP地址;当电信用户访问时,返回电 信服务器的IP地址,解决了跨网访问慢的难题,从而实现高效解析。

云解析服务还支持按IP网段划分访问者的自定义线路解析,您可以更细粒度的设置解 析线路,将访问者路由至不同的网站服务器。

华为云解析服务支持的智能线路解析包括:

- [配置运营商线路解析](https://support.huaweicloud.com/usermanual-dns/dns_usermanual_0020.html)
- [配置地域线路解析](https://support.huaweicloud.com/usermanual-dns/dns_usermanual_0021.html)
- [配置自定义线路解析](https://support.huaweicloud.com/usermanual-dns/dns_usermanual_0022.html)
- [配置权重解析](https://support.huaweicloud.com/usermanual-dns/dns_usermanual_0705.html)

说明

公网域名支持使用智能线路解析功能。内网域名、反向解析不支持使用智能线路解析功能。

例如,您的域名为www.example.com,

- 如果您的网站拥有单服务器,则设置解析线路类型为"全网默认"。
- 如果您的网站拥有3台服务器,分别位于电信、联通和海外,则可以设置4条解析 线路,类型分别为:全网默认、运营商线路解析\_电信、运营商线路解析\_联通、 地域解析\_全球, 详细内容请参见<mark>[配置运营商线路解析](https://support.huaweicloud.com/usermanual-dns/dns_usermanual_0020.html)和配置地域线路解析</mark>。
- 如果您的网站拥有2台服务器,分别向内部用户和外部用户开放,则可以根据内部 用户及外部用户的IP网段设置自定义线路,详细内容请参[见配置自定义线路解](https://support.huaweicloud.com/usermanual-dns/dns_usermanual_0022.html) [析](https://support.huaweicloud.com/usermanual-dns/dns_usermanual_0022.html)。

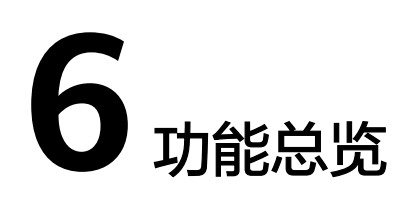

<span id="page-14-0"></span>表**6-1**列出了云解析服务的常用功能。

在使用云解析服务之前,建议您先了解云解析服务的<mark>基本概念</mark>,以便更好地理解云解 析服务提供的各项功能。

#### 表 **6-1** 云解析服务常用功能

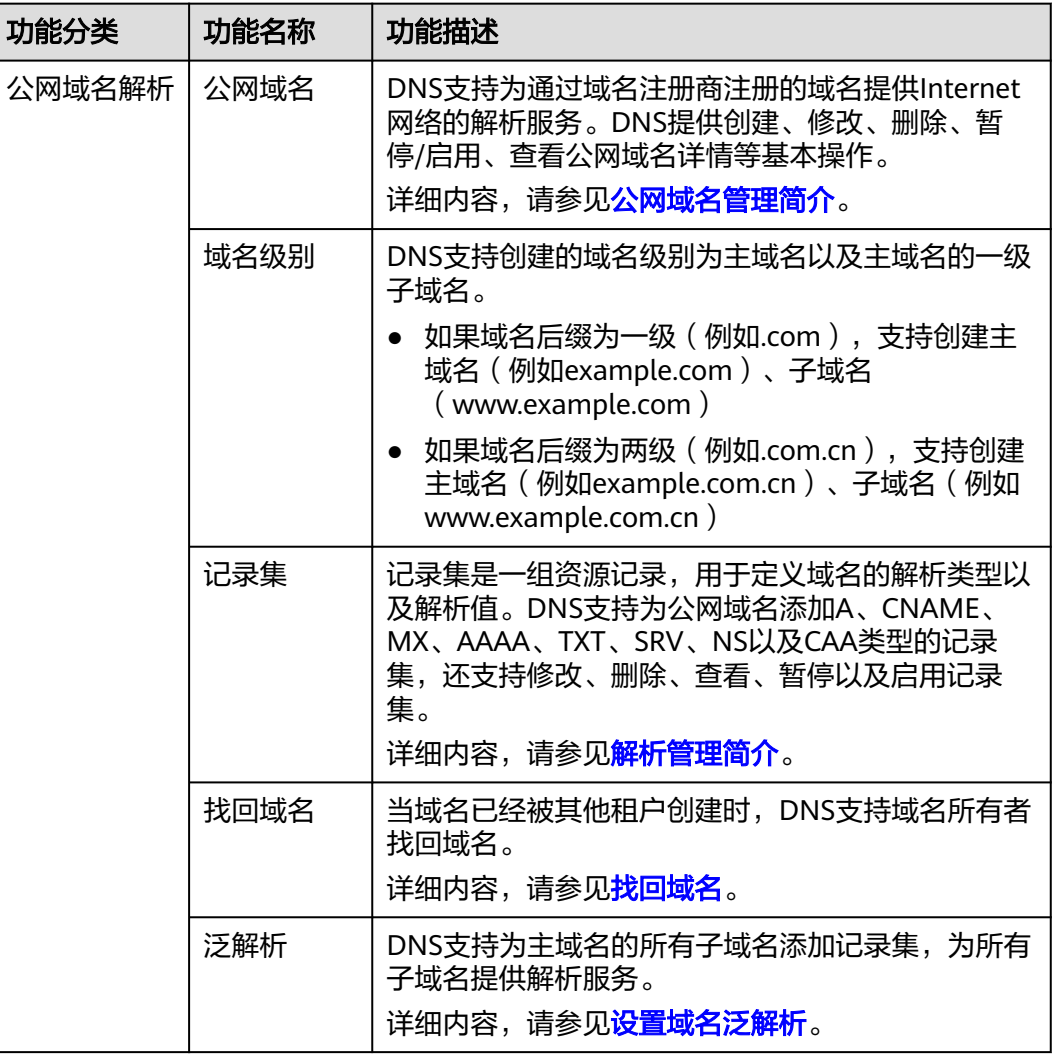

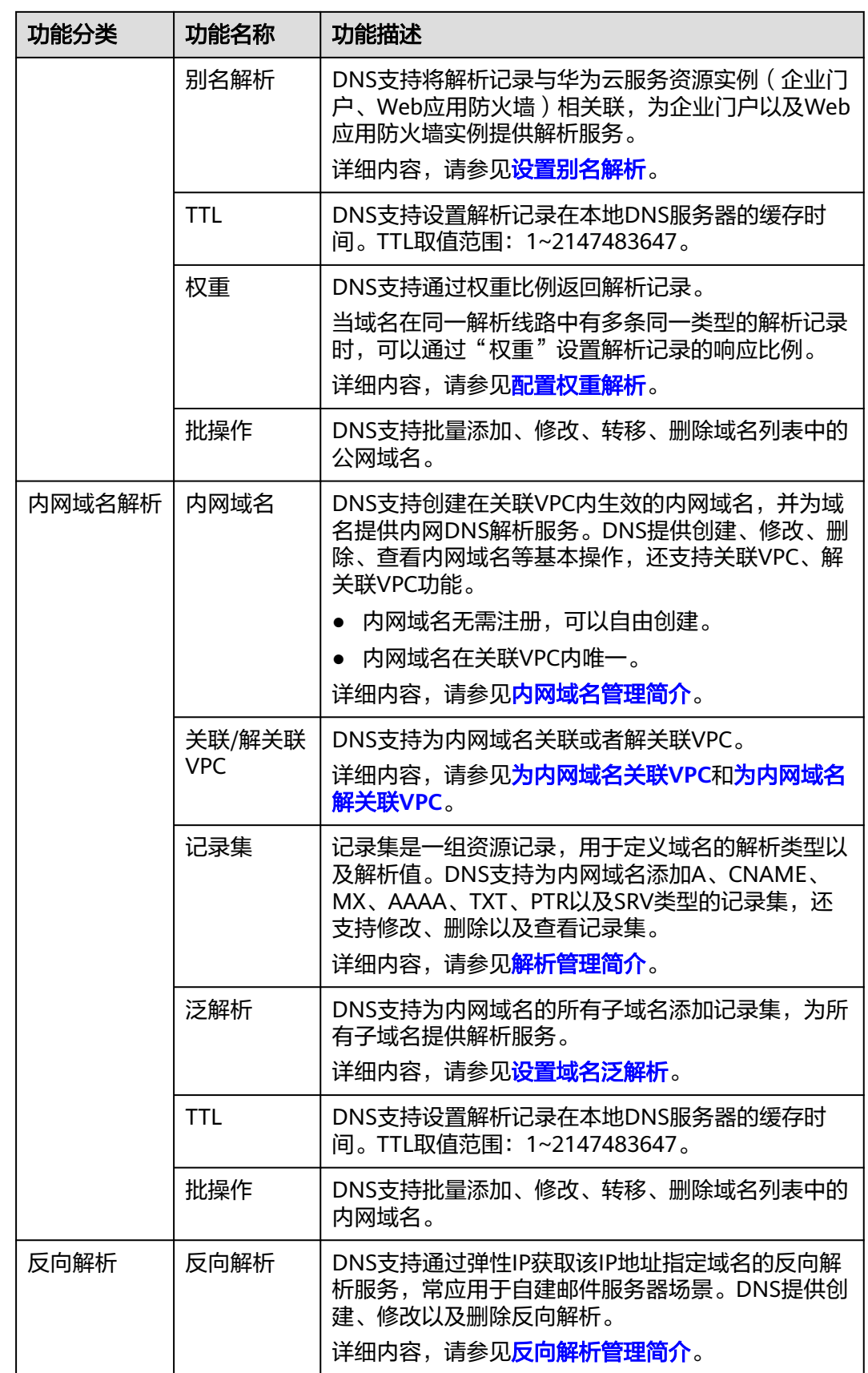

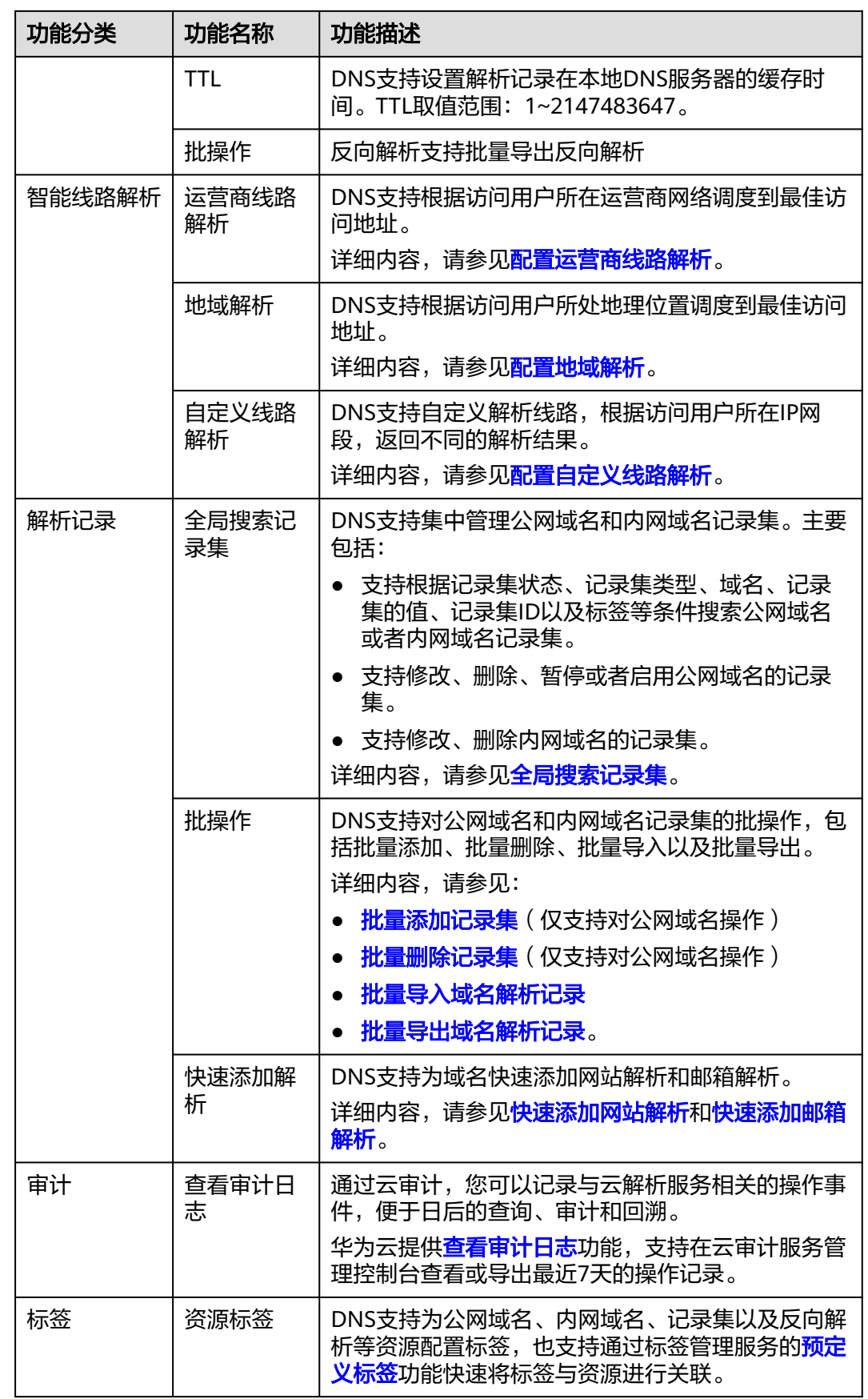

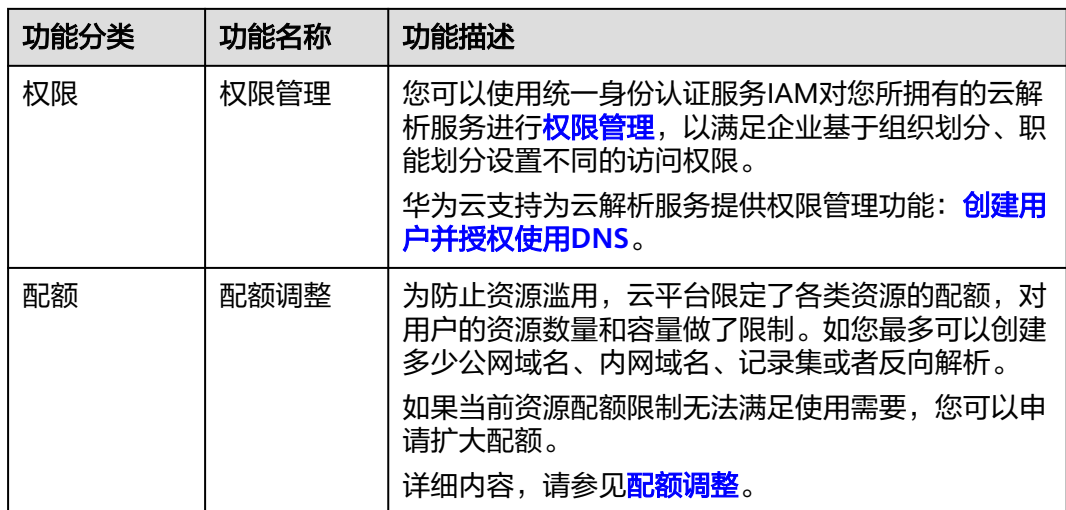

# **7** 约束与限制

## <span id="page-18-0"></span>配额

查看每个配额项目支持的默认配额,请参考<mark>怎样查看我的配额?</mark>,登录控制台查询您 的配额详情。如果需要扩大配额,可[以提交工单](https://console.huaweicloud.com/ticket/?locale=zh-cn#/ticketindex/serviceTickets)申请提升配额。

#### 表 **7-1** 配额

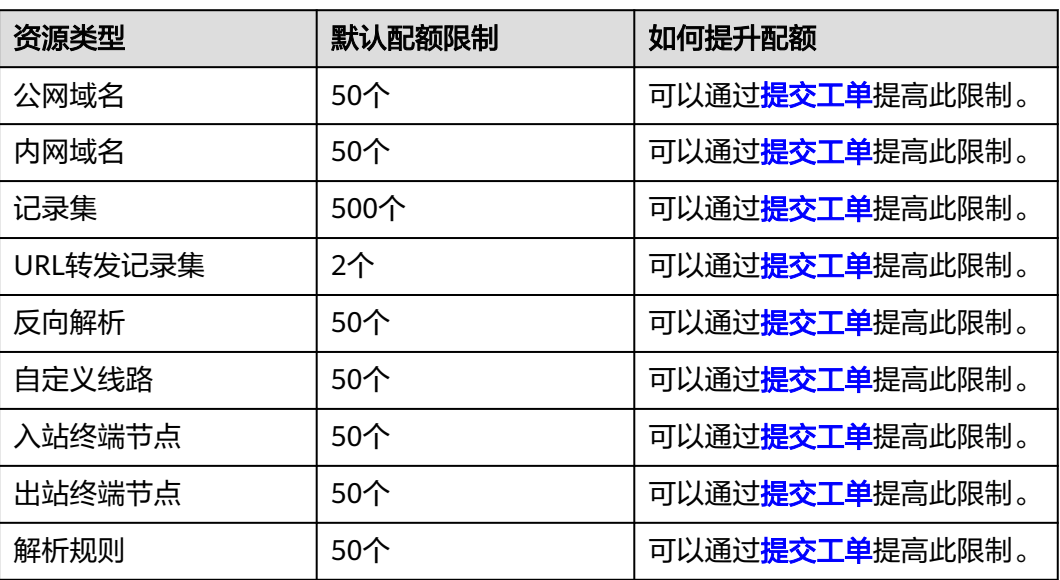

## 规格与限制

## 表 **7-2** 规格说明

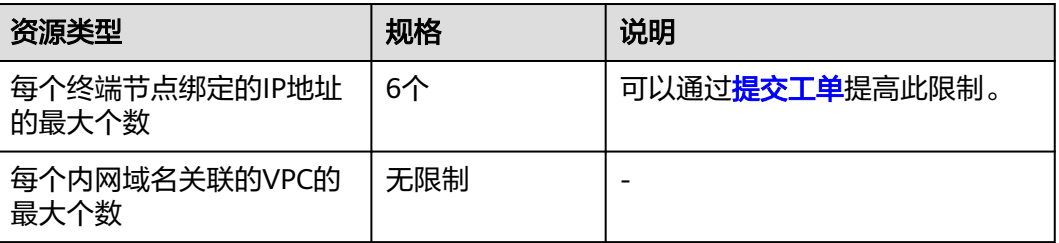

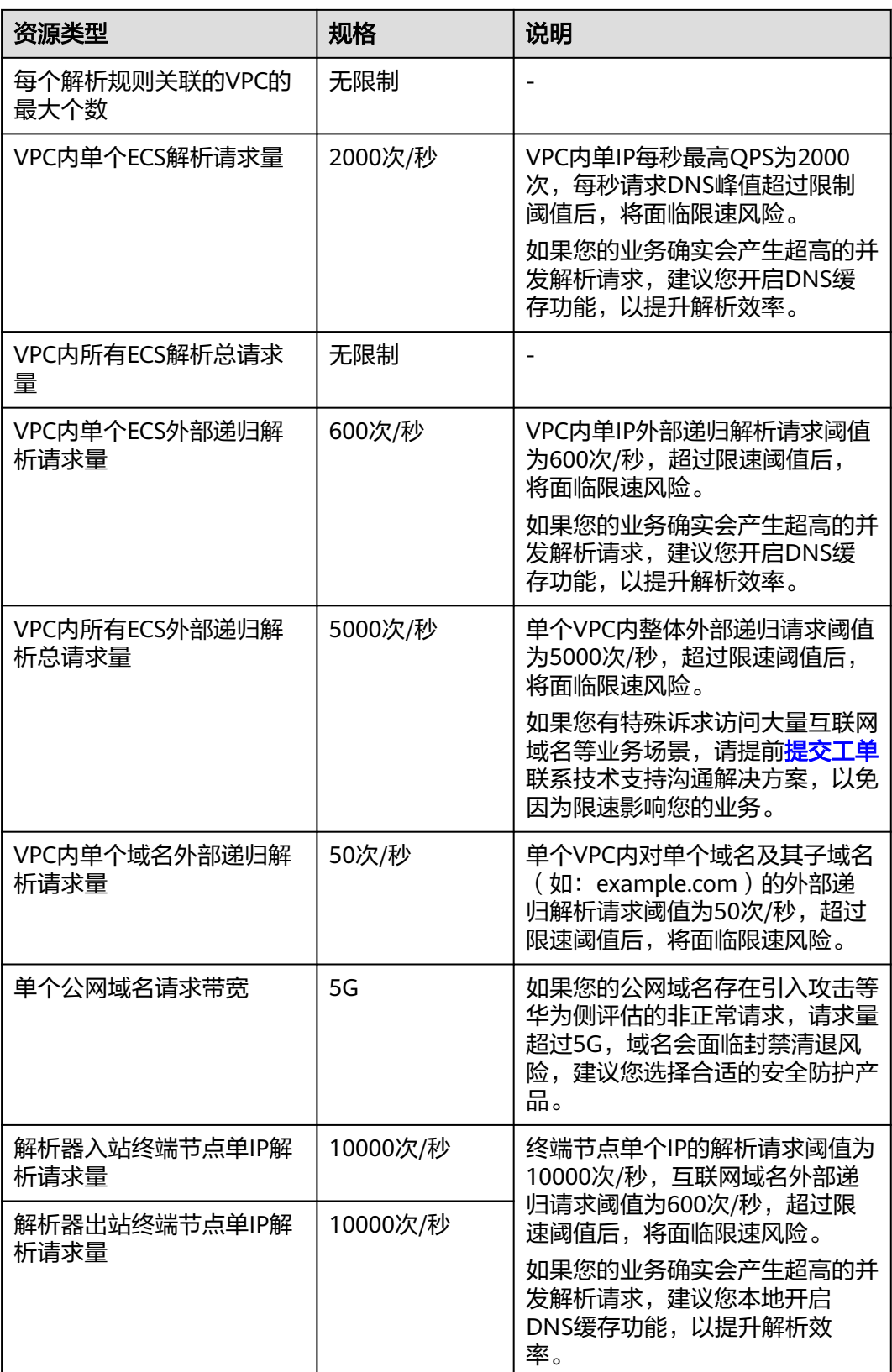

# **8** 安全

## <span id="page-20-0"></span>**8.1** 责任共担

华为云秉承"将公司对网络和业务安全性保障的责任置于公司的商业利益之上"。针 对层出不穷的云安全挑战和无孔不入的云安全威胁与攻击,华为云在遵从法律法规业 界标准的基础上,以安全生态圈为护城河,依托华为独有的软硬件优势,构建面向不 同区域和行业的完善云服务安全保障体系。

安全性是华为云与您的共同责任,如图**[8-1](#page-21-0)**所示。

- 华为云:负责云服务自身的安全,提供安全的云。华为云的安全责任在于保障其 所提供的IaaS、PaaS和SaaS类云服务自身的安全,涵盖华为云数据中心的物理环 境设施和运行其上的基础服务、平台服务、应用服务等。这不仅包括华为云基础 设施和各项云服务技术的安全功能和性能本身,也包括运维运营安全,以及更广 义的安全合规遵从。
- 租户:负责云服务内部的安全,安全地使用云。华为云租户的安全责任在于对使 用的IaaS、PaaS和SaaS类云服务内部的安全以及对租户定制配置进行安全有效的 管理,包括但不限于虚拟网络、虚拟主机和访客虚拟机的操作系统,虚拟防火 墙、API网关和高级安全服务,各项云服务,租户数据,以及身份账号和密钥管理 等方面的安全配置。

**《 华为云安全白皮书 》**详细介绍华为云安全性的构建思路与措施,包括云安全战略、 责任共担模型、合规与隐私、安全组织与人员、基础设施安全、租户服务与租户安 全、工程安全、运维运营安全、生态安全。

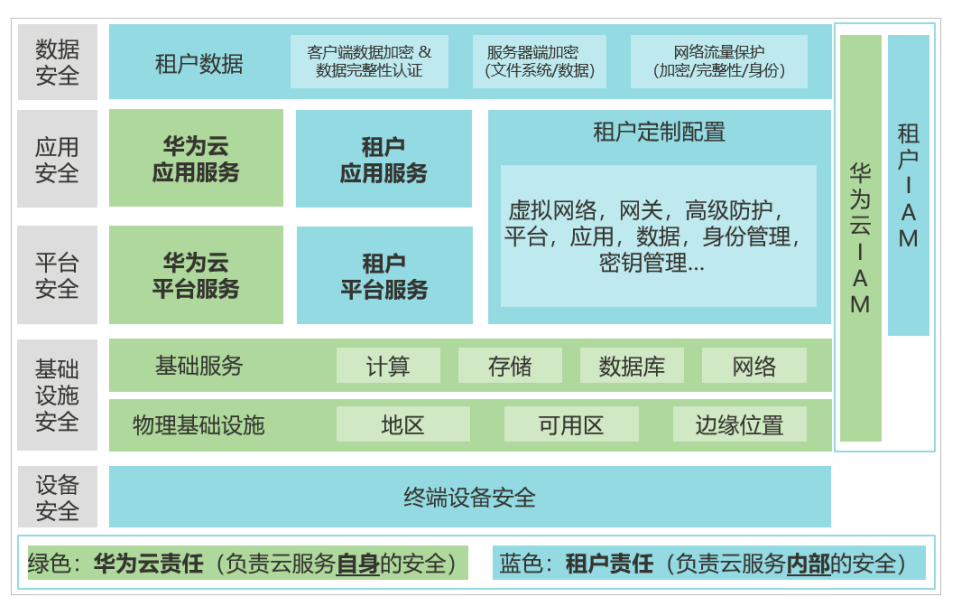

#### <span id="page-21-0"></span>图 **8-1** 华为云安全责任共担模型

## **8.2** 身份认证与访问控制

云解析服务支持通过IAM权限策略进行访问控制。IAM权限是作用于云资源的,IAM权 限定义了允许和拒绝的访问操作,以此实现云资源权限访问控制。管理员创建IAM用 户后,需要将用户加入到一个用户组中,IAM可以对这个组授予DNS所需的权限,组 内用户自动继承用户组的所有权限。

详情请参见**权限管理**。

## **8.3** 审计与日志

云审计服务 (Cloud Trace Service, CTS), 是华为云安全解决方案中专业的日志审计 服务,提供对各种云资源操作记录的收集、存储和查询功能,可用于支撑安全分析、 合规审计、资源跟踪和问题定位等常见应用场景。

用户开通云审计服务后,CTS可记录DNS的操作事件用于审计。

- CTS的详细介绍和开通配置方法,请参见**CTS**[快速入门。](https://support.huaweicloud.com/qs-cts/cts_02_0001.html)
- DNS支持审计的操作事件请参[见支持审计的关键操作列表。](https://support.huaweicloud.com/usermanual-dns/dns_usermanual_0043.html)
- 查看审计日志请参见<mark>查看审计日志</mark>。

## **8.4** 服务韧性

基于华为在全球ICT基础设施领域积累,华为云DNS累计在全球20+国家/地区部署上百 个节点,实现每个Region多AZ多集群容灾,即使部分节点、集群、Region发生故障也 不会导致解析中断,极大提高服务可靠性。

华为十多年安全攻防经验及优秀实践,结合华为云自建多地高防机房和运营商骨干网 高防清洗中心多重防护,支持T级DDoS防护,可以快速有效应对各类DNS攻击,保护 域名解析业务连续性。

<span id="page-22-0"></span>自研新一代高性能DPDK解析加速服务,单服务器节点支持千万级并发,服务整体支持 亿级并发,为用户提供高性能无限扩展的解析服务。

支持智能解析,可以按运营商、大洲/国家、权重等方式将用户流量调度到不同后端服 **务器,极大提高客户业务可靠性。** 

## **8.5** 监控安全风险

云监控(Cloud Eye)是面向华为云资源的监控平台,提供了实时监控、及时告警、资 源分组、站点监控等能力,使您全面了解云上的资源使用情况、业务的运行状况,并 及时收到异常告警做出反应,保证业务顺畅运行。

监控是保持云解析服务可靠性、可用性和性能的重要部分,通过云监控,可以按时间 轴查看域名解析流量,错误日志相关情况,动态告警分析潜在风险。

## **8.6** 认证证书

## 合规证书

华为云服务及平台通过了多项国内外权威机构(ISO/SOC/PCI等)的安全合规认证,用 户可自行**申请下载**合规资质证书。

#### 合规证书下载 Q 请给入关键字搜索  $\left(\begin{array}{c}\n\text{bi} \\
\text{non-const}\n\end{array}\right)_{\text{inertanh}}$  $\left(\begin{matrix}\n\mathbf{bi} \\
\mathbf{v}\n\end{matrix}\right)_{\text{intra}}^{\text{ECHG}}$  $\left(\begin{array}{c}\n\text{bi} \\
\text{non} \\
\text{non} \\
\text{non} \\
\text{non} \\
\end{array}\right)$ **CSA STARLLIF RS 10012-2017** 150-20000-1-2018 BS 10012为个人信息管理体系提供了一个符合欧 CSA STAR认证是由标准研发机构BSI (英国标准协 ISO 20000是针对信息技术服务管理领域的国际标 os contystry.magalalaks.com - https://<br>盟GDPR原则的最佳实践框架。它概述了组织在收<br>集、存储、处理、保留或处理与个人相关的个人记 こいっかい。<br>会)和CSA(云安全联盟)合作推出的国际范围内<br>的针对云安全水平的权威认证,旨在应对与云安全 <sub>356</sub> 1978、2014、次出300011 3 17 (2013) 17 (20<br><mark>录时需要考虑的核心需求</mark>。保留或处理与个人相关 相关的特定问题,协助云计算服务商展现其服务成 可提供有效的IT服务来满足客户和业务的需求。 的个人记录时需要考虑的核心需求。 熟度的解决方案  $\overline{R}$  $\overline{R}$ 下載 SOC 1 类型II 报告 2022.04.01-SOC 1 类型II 报告 2022.10.01-SOC 2 类型II 报告 2022.04.01-2023.03.31 2023.09.30 2023.03.31 化装完每年滚动发布两期SOC2提生,均通羊1年的 华为云每年滚动发布两期SOC1报告,均添盖1年的 华为云每年滚动发布两期SOC1报告,均涵盖1年的 时期 (每年的4月1日至次年3月31日, 以及每年10 时期 (每年的4月1日至次年3月31日, 以及每年10 时期 (每年的4月1日至次年3月31日, 以及每年10 - 15, (34413-7714日出入44733-147- 3004-9-4-13<br>月1日至次年9月30日),报告分别在6月初和12月<br>初发布。本期报告涵盖期间为 2022.10.01--------。<br>2023.03.31。 SOC审计报告是由第三方审计机构 ------。<br>2023.09.30。 SOC审计报告是由第三方审计机构 ------。<br>2023.03.31。 SOC审计报告是由第三方审计机构 根据美国注册会计师协会(AICPA)制定的相关准 根据美国注册会计师协会 (AICPA) 制定的相关准 根据美国注册会计师协会 (AICPA) 制定的相关准 则,针对外包服务商的系统和内部控制情况出具的 则, 针对外包服务商的系统和内部控制情况出具的 则, 针对外包服务商的系统和内部控制情况出具的 独立审计报告。SOC 1报告着重于评估与财务报告 独立审计提生: SOC 1提生差重于评估与财务提生 我立中的最白。300-1股白着里了几百高粉为1股白<br>流程有关的控制,通常使用者为云客户和其独立审 流程有关的控制,通常使用者为云客户和其独立审 计师。 计师。 密性、障私性五大控制属性。  $\nabla \mathbf{E}$ 大部  $\nabla H$

#### 图 **8-2** 合规证书下载

## 资源中心

华为云还提供以下资源来帮助用户满足合规性要求,具体请查看[资源中心。](https://www.huaweicloud.com/securecenter/resource.html)

#### 图 **8-3** 资源中心 资源中心 白皮书资源 隐私遵从性白皮书 行业规范遵从性白皮书 指南和最佳实践 п Ψ ∠ 尼日利亚NDPR遵从性指南 阿根廷PDPL遵从性指南 巴西LGPD遵从性指南 智利共和国PDPL遵从性指南 本白皮书基于尼日利亚NDPR合规要 本白皮<mark>书基于阿根廷PDPL</mark>及第47号决 本白皮书基于巴西LGPD合规要求,分 本白皮书基于智利共和国PDPL合规要 ,<br>议的合规要求,分享华为云隐私保护的<br>经验和实践,以及如何助力您满足PDPL<br>和第47号决议的合规要求。 享华为云在隐私保护领域的经验和实 求,分享华为云隐私保护的经验和实 求、分享华为云隐私保护的经验和实 5、力于干力公認出版厂的金融社会<br>践,以及如何助力客户满足智利共和国<br>PDPL合规要求。 践,以及如何助力您满足尼日利亚 我,以及如何助力您满足巴西LGPD合 NDPR合规要求。 **规要求。**

## 销售许可证**&**软件著作权证书

另外,华为云还提供了以下销售许可证及软件著作权证书,供用户下载和参考。具体 请查[看合规资质证书](https://www.huaweicloud.com/product/security.html)。

图 **8-4** 销售许可证&软件著作权证书

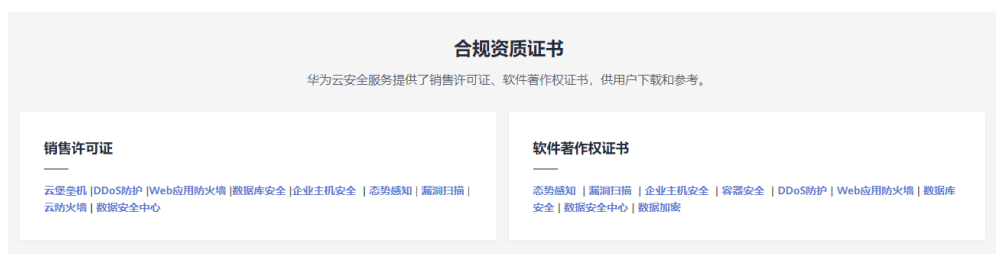

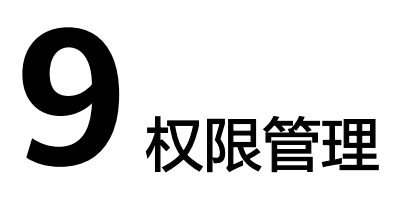

<span id="page-24-0"></span>如果您需要对华为云上创建的DNS资源,为企业中的员工设置不同的访问权限,以达 到不同员工之间的权限隔离,您可以使用统一身份认证服务(Identity and Access Management,简称IAM)进行精细的权限管理。该服务提供用户身份认证、权限分 配、访问控制等功能,可以帮助您安全地控制华为云资源的访问。

通过IAM,您可以在华为云账号中给员工创建IAM用户,并授权控制他们对华为云资源 的访问范围。例如您的员工中有负责软件开发的人员,您希望他们拥有DNS的使用权 限,但是不希望他们拥有删除DNS资源等高危操作的权限,那么您可以使用IAM为开 发人员创建用户,通过授予仅能使用DNS,但是不允许删除DNS资源的权限,控制他 们对DNS资源的使用范围。

如果华为云账号已经能满足您的要求,不需要创建独立的IAM用户进行权限管理,您 可以跳过本章节,不影响您使用DNS的其它功能。

IAM是华为云提供权限管理的基础服务,无需付费即可使用,您只需要为您账号中的 资源进行付费。

关于IAM的详细介绍,请参见**IAM**[产品介绍](https://support.huaweicloud.com/productdesc-iam/iam_01_0026.html)。

## **DNS** 权限

默认情况下,账号管理员创建的IAM用户没有任何权限,需要将其加入用户组,并给 用户组授予策略或角色,才能使得用户组中的用户获得对应的权限,这一过程称为授 权。授权后,用户就可以基于被授予的权限对云服务进行操作。

DNS资源包括:

- 公网域名: 在创建时不区分物理区域, 为全局级服务。
- 内网域名: 在创建时通过物理区域划分, 为项目级服务。
- 反向解析:在创建时通过物理区域划分,为项目级服务。

上述DNS资源中,公网域名的权限不支持在"全局服务"中设置。因此,DNS资源的 权限均需按照项目级服务进行授权。

授权时, "作用范围"需要选择"区域级项目",然后在指定区域(如华北-北京4) 对应的项目(cn-north-4)中设置相关权限,则该权限在所有区域项目中都生效。访 问DNS时,需要先切换至授权区域。

根据授权精细程度分为角色和策略。

- 角色:IAM最初提供的一种根据用户的工作职能定义权限的粗粒度授权机制。该 机制以服务为粒度,提供有限的服务相关角色用于授权。由于华为云各服务之间 存在业务依赖关系,因此给用户授予角色时,可能需要一并授予依赖的其他角 色,才能正确完成业务。角色并不能满足用户对精细化授权的要求,无法完全达 到企业对权限最小化的安全管控要求。
- 策略: IAM最新提供的一种细粒度授权的能力,可以精确到具体服务的操作、资 源以及请求条件等。基于策略的授权是一种更加灵活的授权方式,能够满足企业 对权限最小化的安全管控要求。例如:针对DNS服务,管理员能够控制IAM用户 仅能对某一类DNS资源进行指定的管理操作。多数细粒度策略以API接口为粒度进 行权限拆分,DNS支持的API授权项请参见<mark>策略及授权项说明</mark>。

如表**9-1**所示,包括了DNS的所有系统权限。

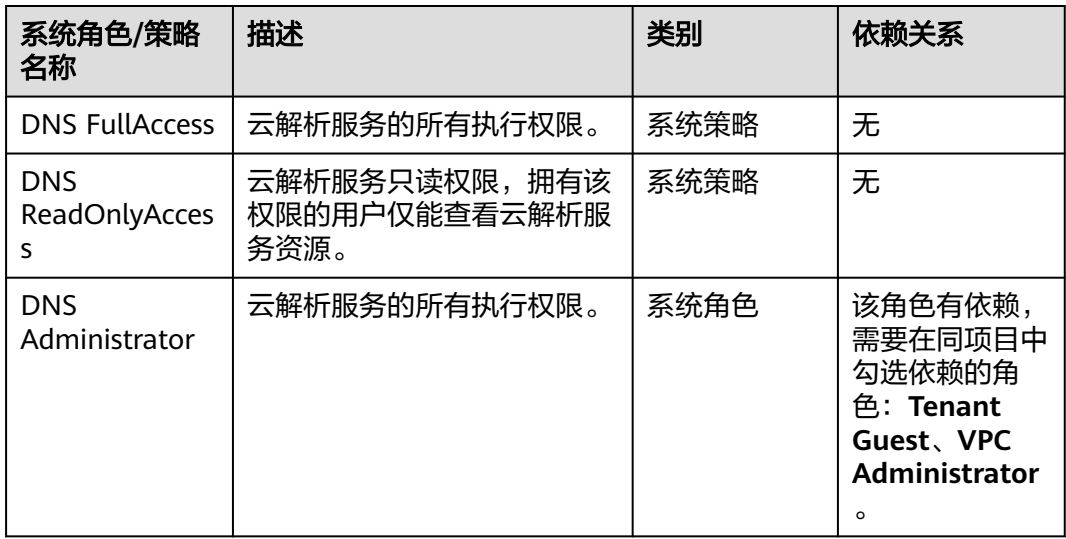

#### 表 **9-1** DNS 系统权限

表**9-2**列出了DNS常用操作与系统权限的授权关系,您可以参照该表选择合适的系统权 限。

#### 表 **9-2** 常用操作与系统权限的关系

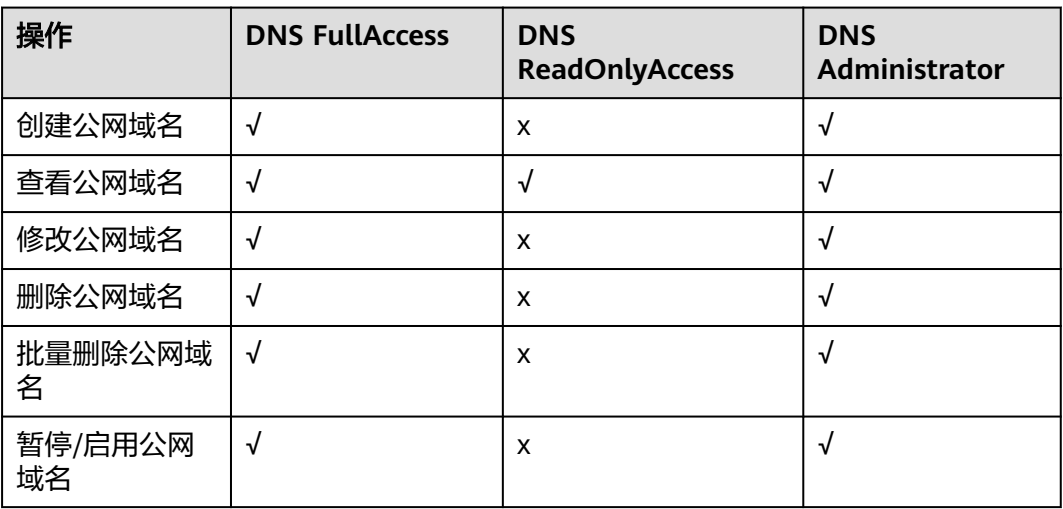

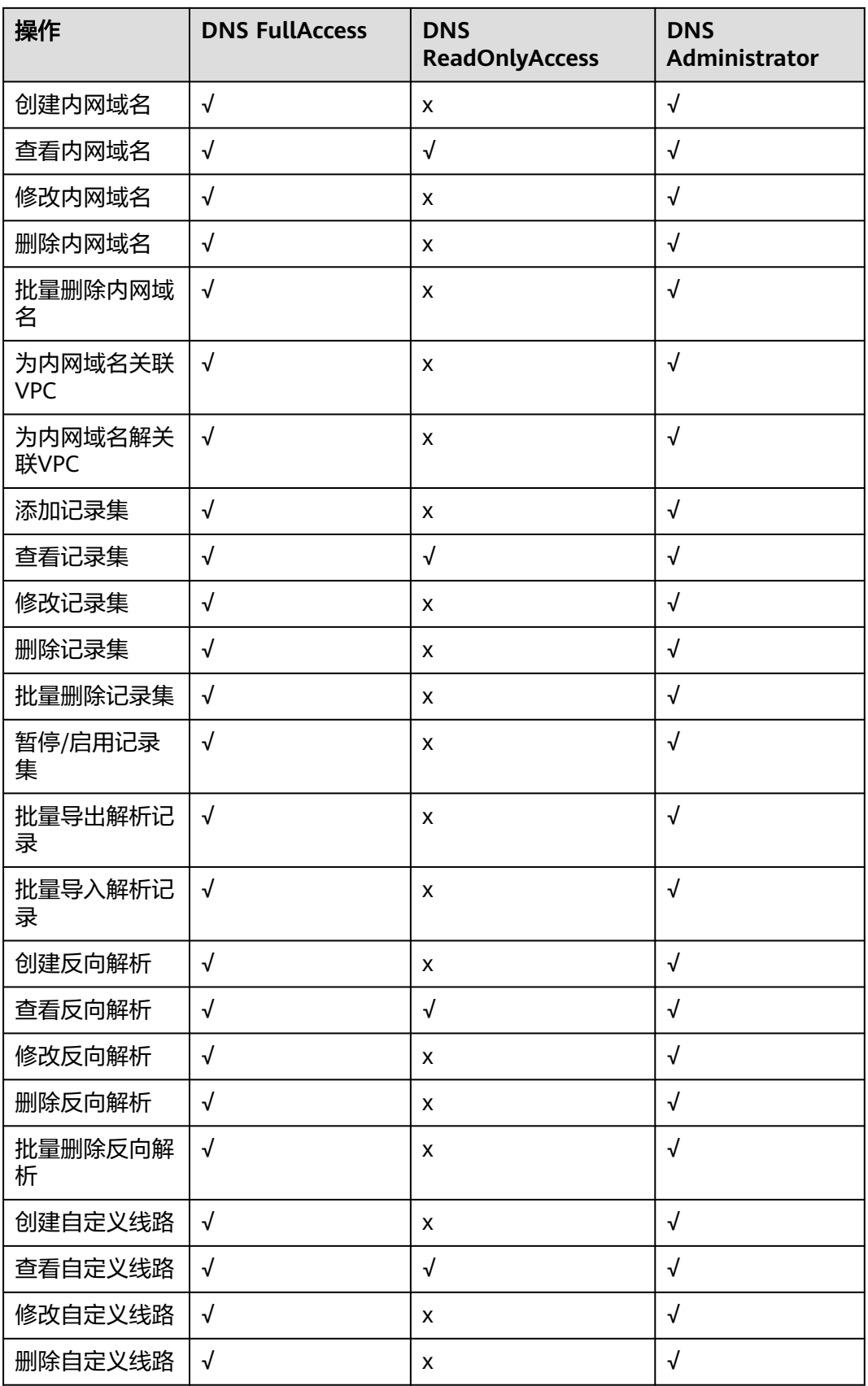

## 相关链接

- **IAM**[产品介绍](https://support.huaweicloud.com/productdesc-iam/iam_01_0026.html)
- [创建用户组、用户并授予](https://support.huaweicloud.com/usermanual-dns/dns_usermanual_0027.html)**DNS**权限
- [策略支持的授权项](https://support.huaweicloud.com/api-dns/dns_api_70001.html)

# **10** 与其他服务的关系

<span id="page-28-0"></span>云解析服务与周边服务的依赖关系如图**10-1**所示。

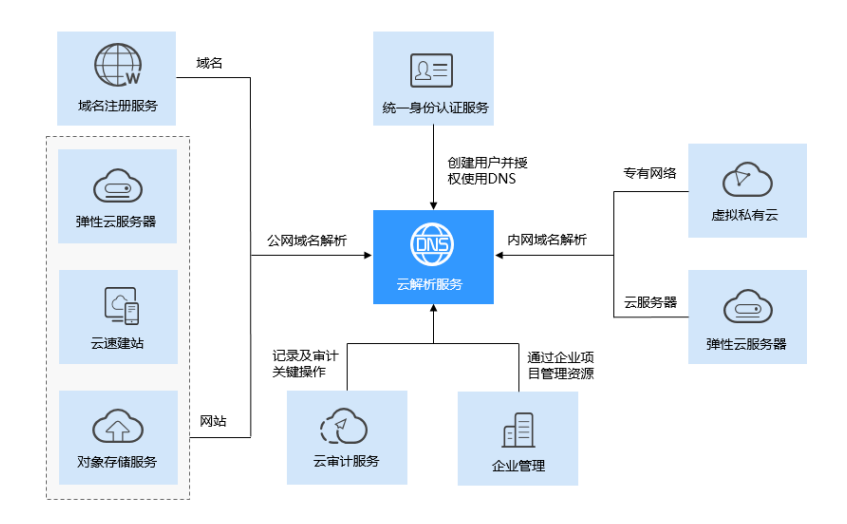

图 **10-1** 云解析服务与其他服务的关系示意图

云解析服务与其他服务的关系如表**10-1**所示。

表 **10-1** 与其他服务的关系

| 相关服务   | 交互功能                     | 位置          |
|--------|--------------------------|-------------|
| 弹性云服务器 | 为弹性云服务器提供域名<br>解析服务      | 配置网站解析      |
| 虚拟私有云  | 提供基于VPC网络的域名<br>解析服务     | 配置内网解析      |
| 对象存储服务 | 托管静态网站,提供域名<br>到存储桶资源的映射 | 托管静态网站      |
| 云审计服务  | 记录与云解析服务相关的<br>操作事件      | 支持审计的关键操作列表 |

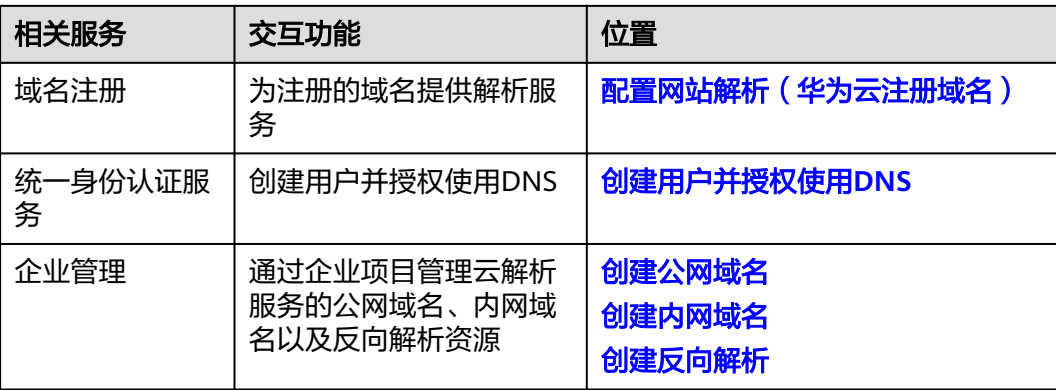

## **11** 基本概念

## <span id="page-30-0"></span>**11.1** 域名格式与级别

域名格式需满足如下要求:

- 域名以点号分隔成多个字符串。
- 单个字符串由各国文字的特定字符集、字母、数字、连字符(-)组成,连字符 (-)不得出现在字符串的头部或者尾部。
- 单个字符串长度不超过63个字符。
- 字符串间以点分隔,且总长度(包括末尾的点)不超过254个字符。

云解析服务定义域名级别如下:

- 根域名: .。
- 顶级域名: .com,.net,.org,.cn等。
- 二级域名: 即顶级域名的子域名,example.com,example.net,example.org 等。
- 三级域名: 即主域名的子域名, abc.example.com, abc.example.net, abc.example.org等。
- 以此类推,在上一级域名最左侧进行域名级别的拓展,def.abc.example.com, def.abc.example.net, def.abc.example.org等。

## **11.2** 记录集及类型

## 记录集简介

云解析服务的解析记录由各种类型的记录集(Record Set)组成,是指一组资源记录 的集合。这些资源记录属于同一域名,用于定义域名支持的解析类型以及解析值。

当您已经在云解析服务中创建完域名,需要对其进行域名级别的拓展或记录域名的详 细信息,通过添加记录集来实现。

云解析服务支持的解析记录类型及适用场景如表**[11-1](#page-31-0)**所示。

### <span id="page-31-0"></span>表 **11-1** 解析记录适用场景说明

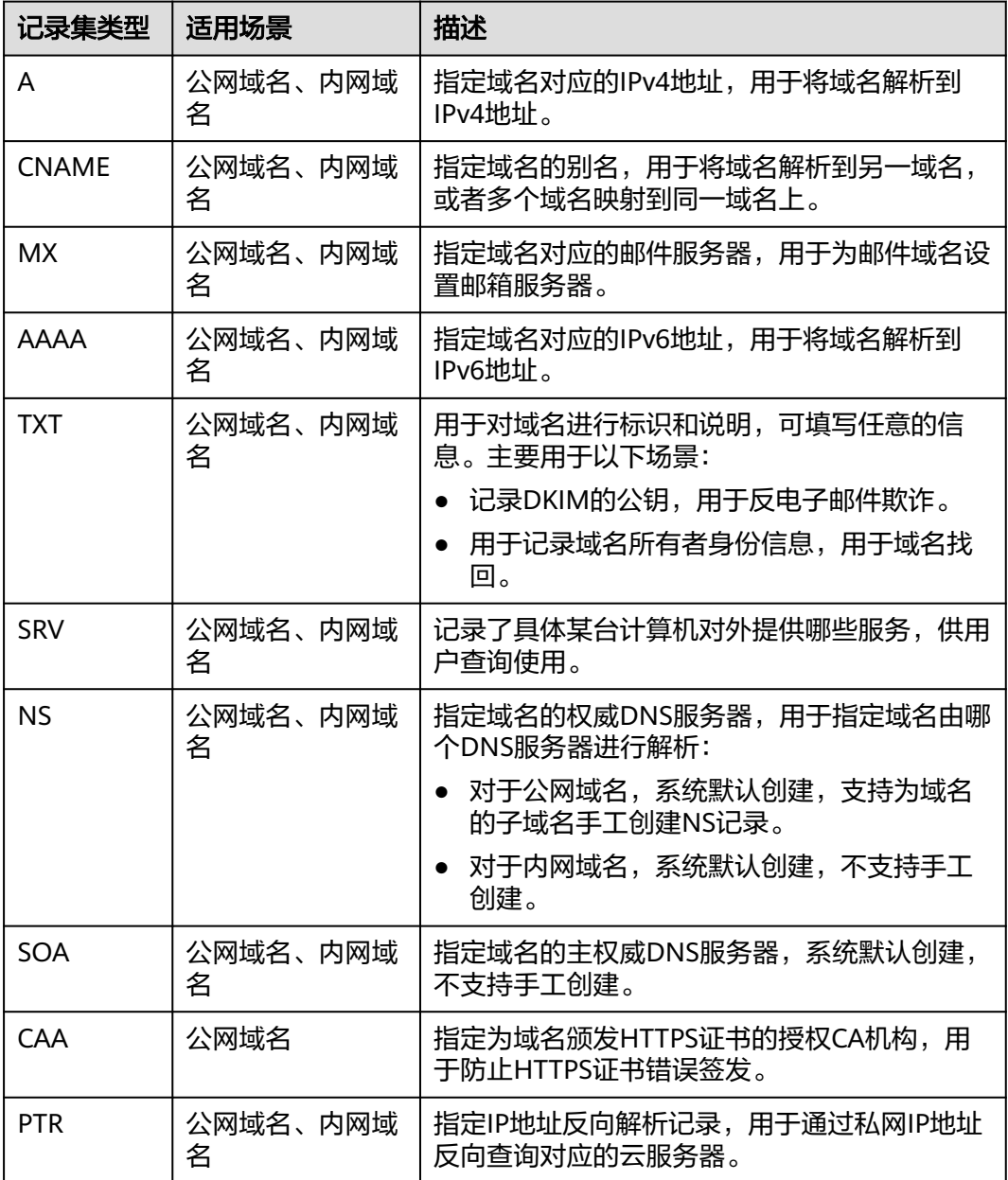

## 记录集示例

记录集在实际解析场景中的应用:

● 网站解析

A、AAAA类型的记录集,常用于网站解析,通过域名获取对应的IP地址。

图 **11-1** 网站解析

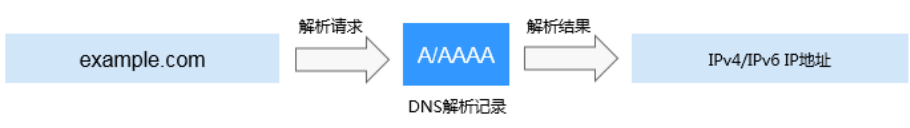

#### <span id="page-32-0"></span>内网解析

A、AAAA类型的记录集常用于内网解析,通过内网域名获取对应的私网IP地址。

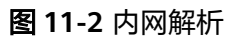

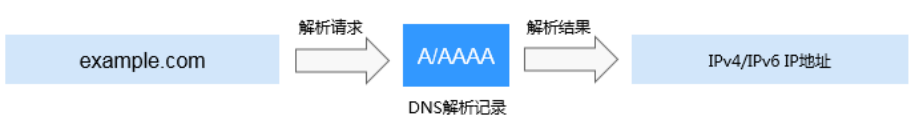

● 邮箱解析

MX、CNAME以及TXT类型的记录集常用于邮箱解析。

图 **11-3** 邮箱解析

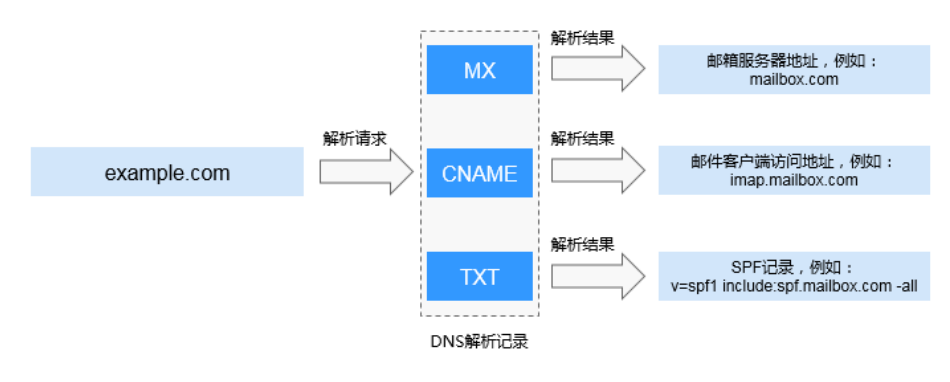

● 私网IP反向解析

PTR记录集常用于通过云服务器的私网IP反向解析对应的内网域名。

图 **11-4** 私网 IP 反向解析

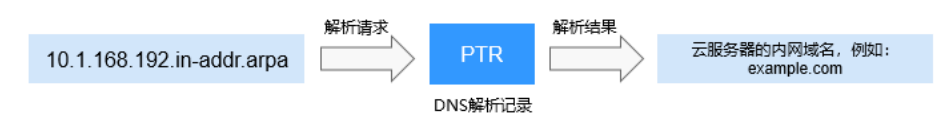

## 相关链接

添加以及管理记录集的相关操作, 请参考<mark>解析管理简介</mark>。

## **11.3** 区域和可用区

## 什么是区域、可用区?

区域和可用区用来描述数据中心的位置,您可以在特定的区域、可用区创建资源。

- 区域(Region ): 从地理位置和网络时延维度划分,同一个Region内共享弹性计 算、块存储、对象存储、VPC网络、弹性公网IP、镜像等公共服务。Region分为 通用Region和专属Region,通用Region指面向公共租户提供通用云服务的 Region;专属Region指只承载同一类业务或只面向特定租户提供业务服务的专用 Region。
- 可用区 (AZ, Availability Zone): 一个AZ是一个或多个物理数据中心的集合, 有独立的风火水电,AZ内逻辑上再将计算、网络、存储等资源划分成多个集群。

一个Region中的多个AZ间通过高速光纤相连,以满足用户跨AZ构建高可用性系统 的需求。

图**11-5**阐明了区域和可用区之间的关系。

## 图 **11-5** 区域和可用区

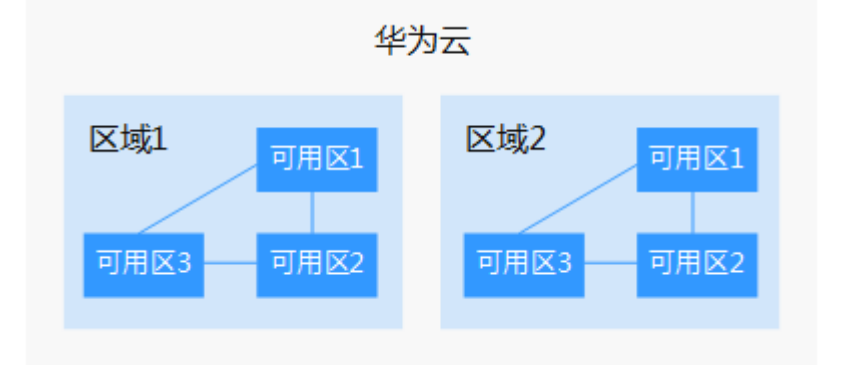

目前,华为云已在全球多个地域开放云服务,您可以根据需求选择适合自己的区域和 可用区。更多信息请参[见华为云全球站点。](https://www.huaweicloud.com/global/)

## 如何选择区域?

选择区域时,您需要考虑以下几个因素:

● 地理位置

一般情况下,建议就近选择靠近您或者您的目标用户的区域,这样可以减少网络 时延,提高访问速度。

- 在除中国大陆以外的亚太地区有业务的用户,可以选择"中国-香港"、"亚 太-曼谷"或"亚太-新加坡"区域。
- 在非洲地区有业务的用户,可以选择"非洲-约翰内斯堡"区域。
- 在拉丁美洲地区有业务的用户,可以选择"拉美-圣地亚哥"区域。

#### 说明

"拉美-圣地亚哥"区域位于智利。

资源的价格 不同区域的资源价格可能有差异,请参见华为云服务价格详情。

## 如何选择可用区?

是否将资源放在同一可用区内,主要取决于您对容灾能力和网络时延的要求。

- 如果您的应用需要较高的容灾能力,建议您将资源部署在同一区域的不同可用区 内。
- 如果您的应用要求实例之间的网络延时较低,则建议您将资源创建在同一可用区 内。

## <span id="page-34-0"></span>区域和终端节点

当您通过API使用资源时,您必须指定其区域终端节点。有关华为云的区域和终端节点 的更多信息,请参阅<mark>地区和终端节点</mark>。

## **11.4** 项目

项目用于将资源(计算资源、存储资源和网络资源等)进行分组和隔离。项目可以是 一个部门或者一个项目组。

一个账户中可以创建多个项目。

对于云解析服务,公网域名属于Global级别的资源,而内网域名和反向解析属于区域 级别的资源。因此,系统会基于项目实现内网域名、反向解析资源的隔离和管理。在 创建、查询、设置内网域名和反向解析前,用户需先指定区域和项目,然后在指定项 目下执行相关操作。